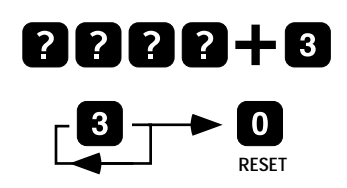

#### TO READ THE LOG

Your alarm system keeps a record of the last 16 alarm events.

Enter your user code and press 3. The panel lights show the last event.

Press 3 repeatedly to see earlier alarms. The panel gives a low tone when you reach the end of the log. Press RESET at any time to leave the log.

TO WALK TEST THE DETECTORS

### 8888+0

**Walk past** detectors

> 0 I **RESET**

#### 0000+0  $\blacksquare$ **RESET** 2222+0  $\overline{10}$ **RESET**

Enter your user code and press 1. The Standby light flashes. Activate each detector in turn. The panel gives a

short double bleep and briefly lights the corresponding zone when it receives a signal from a detector. When you have checked all the detectors press RESET. The panel returns to Standby. Note: Make sure the movement detectors do not see any movement for three minutes before starting the walk test.

#### TO TEST BELLS

Enter your user code and press 5. The panel sounds the external hell. Press RESET to switch the hell off

Enter your user code and press 4. The panel flashes the strobe. Press RESET to switch the strobe off

# **USER GUIDE**

# $5006 +$

## **WIRE FREE CONTROL PANEL**

Installer Name: Dav Tel: **Night Tel:** 

© Scantronic Ltd. 2001

Every effort has been made to ensure that the contents of this book are correct, errors and omissions excepted. However, neither the authors nor Scantronic accept any liability for loss or damage caused or alleged to be caused directly or indirectly by this book. The contents of this book are subject to change without notice.

Printed and published in the U.K.

496184 Issue 4

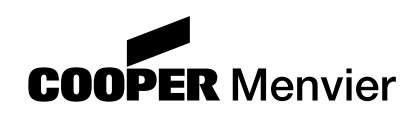

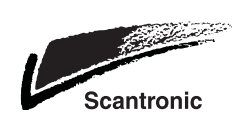

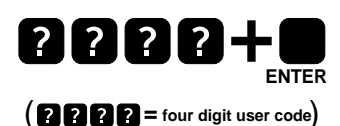

2222+0

**FNTFR** 

Note: To set, part set and

unset the system using a

524 Remote Keypad, see

the User Guide supplied

with the keypad.

**ZONE NUMBER** 

**OMIT** 

#### **TO FULL SET**

Key in your user code and press ENTER (or press  $\triangleq$ on the 525r remote setting device). The exit tone starts. Leave the premises by the designated exit route.

The exit tone stops after a preset time. The alarm system is then set.

#### **TO PART SET**

To set your alarm system so that you can move around part of the area normally covered by detectors:

Key in your user code and press OMIT. The panel lights all the zones that will work in part set. Key in the numbers of the zones you want to switch on or off. Press ENTER when you have finished. The exit tone starts. Leave the protected area. The tone stops after a preset time. The system is then set. The panel remembers the zones you selected for part set. The next time you want to part set, enter vour user code, press OMIT and then ENTER. The system sets after sounding the exit tone.

(If you have a 525r remote setting device, press  $\triangleq$ . The panel part sets in 3 seconds.)

Note: The installer may have disabled the part set facility. Contact them if you have any difficulty.

#### IF THE SYSTEM WILL NOT SET

If you are setting or part setting the system, but the panel gives an interrupted tone and zone lights are on, then one or more detectors are being triggered. Check that doors and windows are closed and there is no movement in areas covered by movement detectors.

Try to set the system again. If the fault persists call the installer.

#### **TO SWITCH OFF**

**Enter by** designated route

Go to

panel

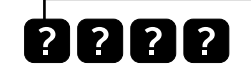

Enter by the designated entry route. The entry tone starts. Go to the control panel and key in your four digit user code (or press  $\hat{\circ}$  on your 525r remote setting device). The system switches off.

Why is the panel beeping? If the panel starts "beeping" once a second after you have switched off using your remote setting device then there has been an alarm while you were out. The lights on the panel indicate the cause of the alarm. Key in your user code again to silence the tone.

#### **AFTER AN ALARM**

Fire Alarm: The system gives a fire alarm by sounding a continuous tone from the internal sounder, if you have a smoke detector

1. Evacuate the premises and call the Fire Brigade. Do not attempt to unset the alarm.

2. When the premises are safe, silence the alarm and reset the system.

Intruder Alarm: The panel gives a warbling tone from its internal sounder, and triggers the external bell and strobe (if you have one).

Tamper Alarm: If the panel gives an internal alarm while on Standby then go to the control panel. The tamper light will be on. Call the installer for service.

#### To Silence an Alarm

Go to the panel, key in your user code. The panel stops the tone and switches off the external bell/ strobe. The lights on the panel indicate the cause of the alarm.

#### **To Reset The System**

Press RESET. The panel goes to Standby. If the panel does not go to Standby, call the installer. Why does the panel beep occasionally? The panel gives five short beeps once a minute to call attention to a fault. The lights on the panel indicate the cause of the alarm: a low battery (either in a detector or in the panel itself), a mains failure, or R.F. trouble. Press Reset to silence the tone and then contact your installer.

#### TO CHANGE YOUR USER CODE

Your new code can be any four digit code not starting with 0 (zero).

Enter your existing user code and press 2. The first four zones light.

Enter your existing user code again. The zone lights go out as you enter the code. After the last digit the panel gives a double bleep and lights the bottom four zones.

Enter your new user code. The zone lights go out as your enter the new code. The panel gives a double bleep when it accepts the new code.

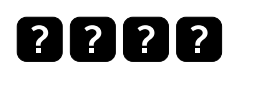

**Check the premise** 

 $\overline{\mathbf{0}}$ **RESET** 

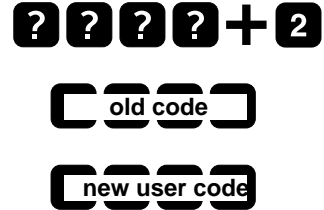

Note: To change the user code of a 524 Remote Keypad, see the User Guide supplied with the keypad.